## УТВЕРЖДАЮ

-PJ1/500.00,0000900 PO26

• Начальник ГЦИ СИ «Воентест» **В ВИДЕР 32 ГНИИИ МО РФ** 

 $\frac{1}{28}$   $\frac{10}{2005}$  r.

В.Н. Храменков

Зам.директора ГМЦГИ ФГУП «ВНИИФТРИ»

С.В. Сильвестров  $10$  2005 г.

## ГОСУДАРСТВЕННАЯ СИСТЕМА ОБЕСПЕЧЕНИЯ **ЕДИНСТВА ИЗМЕРЕНИЙ**

Комплекс для поверки (градуировки) гидрофонов ВМФ-РЭ1/5 00.00.00

Методика поверки

ВМФ-РЭ1/5 00.00.00 Д

Москва 2005

#### **1. Общие положения**

Настоящая методика распространяется на **комплекс для поверки (градуировки) гидрофонов ВМФ-РЭ1/5 00.00.00** (в дальнейшем - комплекс ВМФ-РЭ1/5), предназначенный для поверки (градуировки) рабочих измерительных гидрофонов и гидроакустических головок в диапазоне частот от 0,1 Гц до 200 кГц и устанавливает методы и средства проведения первичной и периодической поверок.

Настоящая методика соответствует требованиям МИ 2040-89.

Межповерочный интервал не должен превышать 12 месяцев.

Комплекс ВМФ-РЭ1/5 состоит из двух измерительных установок:

*установки ВМФ-РЭ1/5С,* предназначенной для поверки (градуировки) рабочих измерительных гидрофонов и гидроакустических головок в диапазоне частот от 0,1 Гц до 3,15 кГц;

*установки ВМФ-РЭ1/5В,* предназначенной для поверки (градуировки) рабочих измерительных гидрофонов и гидроакустических головок в диапазоне частот от 3,15 кГц до 200 кГц.

#### **2. Проведение поверки комплекса ВМФ-РЭ1/5**

Поверка комплекса заключается в проведении независимых поверок установок *ВМФ-РЭ1/5С* и *ВМФ-РЭ1/5В.*

Поверка установки *ВМФ-РЭ1/5С* производится в соответствии с методикой поверки установки ВМФ-РЭ1/5С 00.00.00 Д2.

Поверка установки *ВМФ-РЭ1/5В* производится в соответствии с методикой поверки установки ВМФ-РЭ1/5В 00.00.00 Д1.

Перед проведением поверки необходимо предварительно ознакомиться с Формуляром ВМФ-РЭ1/5 00.00.00 ФО, Руководством по эксплуатации ВМФ-РЭ1/5С 00.00.00 РЭ, Руководством по эксплуатации ВМФ-РЭ1/5В 00.00.00 РЭ.

#### **3. Оформление результатов поверки комплекса ВМФ-РЭ1/5**

При положительных результатах поверок установок *ВМФ-РЭ1/5С* и *ВМФ-РЭ1/5В* выдается свидетельство о поверке комплекса *ВМФ-РЭ1/5* в качестве рабочего эталона 2-го разряда по МИ 1620-92, форма которого приведена в приложении 2 МИ 2040-89.

При отрицательных результатах по любому из пунктов методики поверки дальнейшее проведение поверки прекращается, комплекс бракуется, к дальнейшему применению не допускается и на него выдается извещение о непригодности в соответствии с требованиями ПР 50.2.006-94 с указанием причин.

Начальник отдела 32 ГНИИИ МО РФ *ПИИИ В.В.* Супрунюк

Начальник лаборатории ГМЦГИ ФГУП «ВНИИЗ

Главный конструктор разработки комплекса ВМФ-РЭ1/5 А.Е. Исаев

.М. Лихачев

2

**Установка ВМФ-РЭ1/5С**

# **МЕТОДИКА ПОВЕРКИ**

## **ВМФ-РЭ1/5 00.00.00 Д2**

Настоящая методика поверки распространяется на установку ВМФ-РЭ1/5С, предназначенную для автоматического проведения гидроакустических измерений: АЧХ чувствительности рабочих измерительных гидрофонов методом сличения в диапазоне частот (0,1 - 3150,0) Гц и устанавливает методы и средства проведения первичной и периодической поверок.

Настоящая методика поверки соответствует требованиям МИ 2040-89.

Перед проведением поверки необходимо предварительно ознакомиться с Руководством по эксплуатации на установку для градуировки гидрофонов ВМФ-РЭ1/5С 00.00.00 РЭ.

## 2 Операции поверки.

2.1 При проведении поверки установки ВМФ-РЭ1/5С должны выполняться операции, приведенные в таблице 1.

Таблица 1

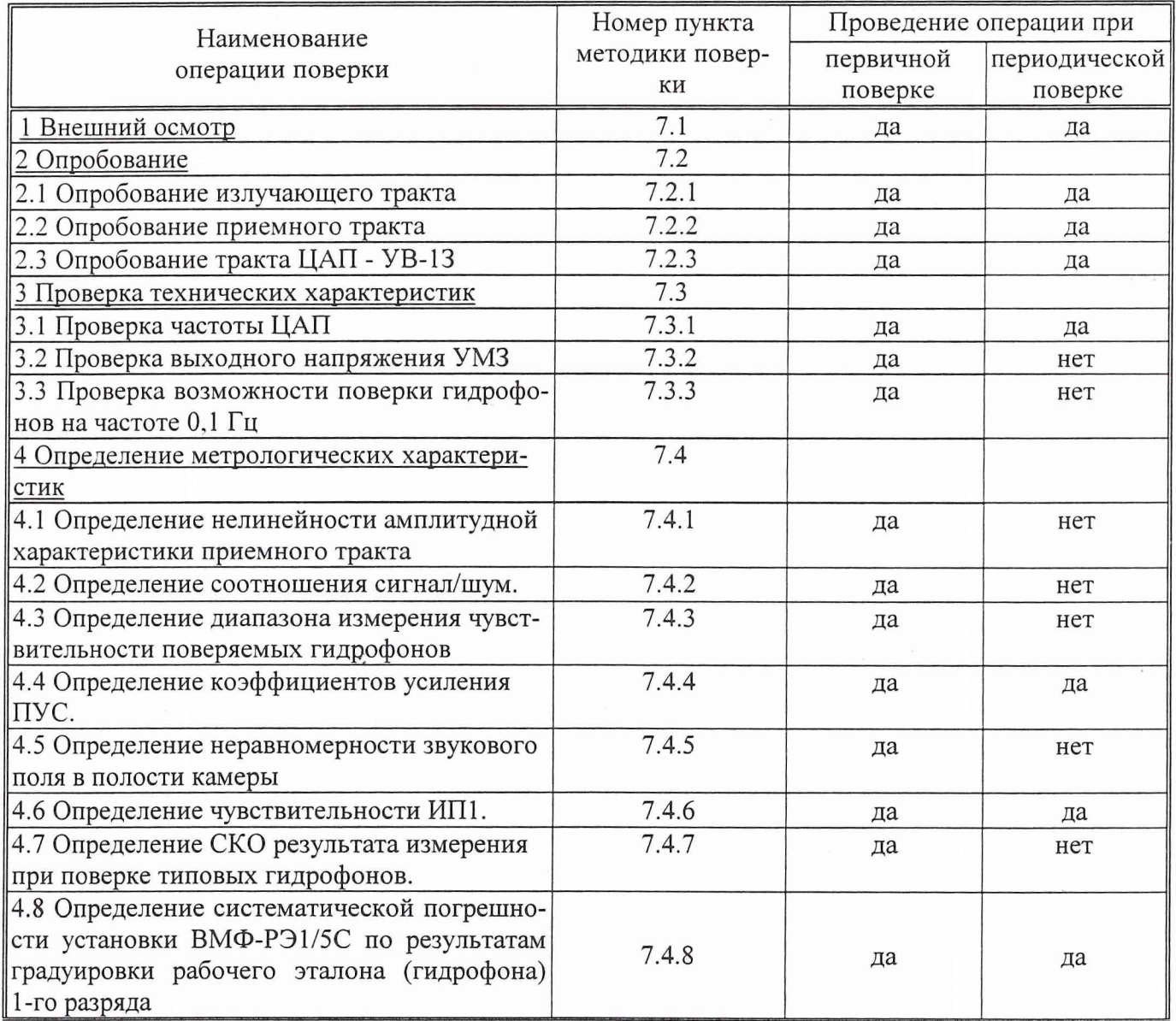

## 3 Средства поверки.

3.1 При проведении поверки должны быть применены средства измерений и вспомогательные устройства, приведенные в таблице 2.

Таблица 2

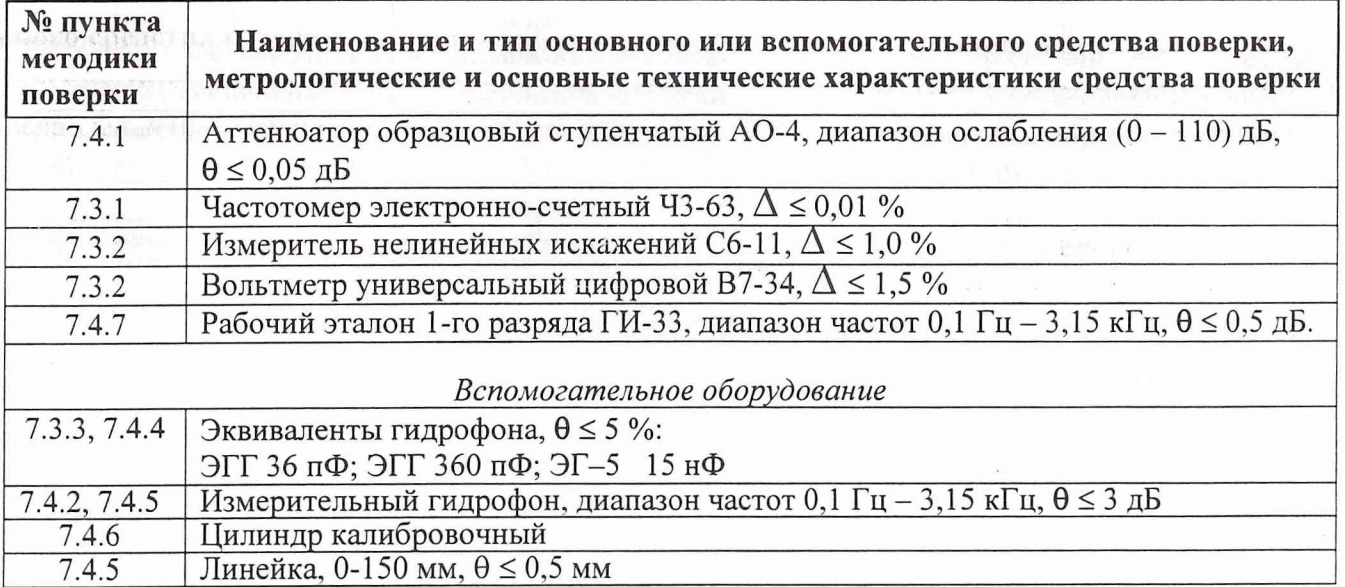

3.2 Все средства поверки должны иметь действующий документ о поверке.

3.3 Допускается применение других средств измерений, удовлетворяющих требованиям настоящей методики поверки и обеспечивающих измерение соответствующих параметров с требуемой погрешностью.

Вспомогательные материалы, необходимые для проведения поверки, и нормы их расхода приведены в таблице 3.

#### Таблица 3

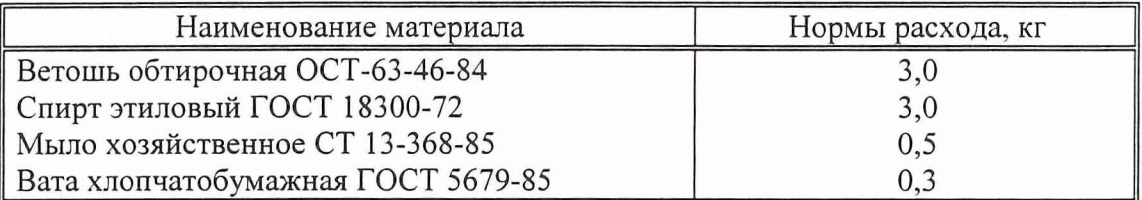

## 4 Требования безопасности и требования к квалификации поверителей

4.1 При выполнении операций поверки должны быть соблюдены все требования техники безопасности, регламентированные ГОСТ 12.1.019-79, ГОСТ 12.1.038-82, ГОСТ 12.3.019-80, действующими «Правилами технической эксплуатации электроустановок потребителей», «Правилами техники безопасности при эксплуатации электроустановок потребителей», а также всеми действующими местными инструкциями по технике безопасности.

4.2 К выполнению операций поверки и обработке результатов наблюдений могут быть допущены только лица, аттестованные в качестве поверителя в установленном порядке.

4.3 Персонал должен иметь допуск к работам в электроустановках до 1000 В.

#### 5 Условия поверки

При проведении поверки должны соблюдаться следующие условия:

- температура воды и воздуха (20 ± 5) °С;

- атмосферное давление (100  $\pm$  4) кПа (750  $\pm$  30) мм рт ст;

- относительная влажность воздуха до 80 % при температуре окружающего воздуха (20  $\pm$  5) °C;

- напряжение питающей сети (220  $\pm$  22) с частотой (50  $\pm$  1) Гц.

#### **6 Подготовка к поверке**

6.1 На поверку представляют установку ВМФ-РЭ1/5С, полностью укомплектованную в соответствии с ЭД на нее (ВМФ-РЭ1/5 00.00.00 ФО и ВМФ-РЭ1/5С 00.00.00 РЭ) за исключением ЗИП.

При периодической поверке представляют дополнительно свидетельство и протокол о предыдущей поверке.

6.2 Во время подготовки установки к поверке поверитель знакомится с нормативной документацией на установку и готовит все необходимые материалы и средства измерений к проведению поверки.

6.3 Поверитель собирает установку и подготавливает ее к включению в сеть в соответствии с ее ЭД (ВМФ-РЭ1/5С 00.00.00 РЭ).

## **7 Проведение поверки.**

## *7.1 Внеш ний осмотр*

7.1.1 При проведении внешнего осмотра устанавливается:

- соответствие установки РЭ-1/5С эксплуатационной документации;
- отсутствие механических и электрических повреждений, влияющих на работу;
- возможность установки в камере всех типов градуируемых гидрофонов из номенклатуры гидрофонов, поверяемых на установке РЭ-1/5С;
- отсутствие повреждений в герметичных соединениях, а также выполнение условий поверки, установленных в разделе 5 настоящей Методики поверки.

7.1.2 При проведении периодической поверки следует рассмотреть свидетельство о предыдущей поверке.

#### *7.2 Опробование*

Установить в камеру КИС-СД гидрофон из номенклатуры гидрофонов, поверяемых на установке.

Перед опробованием установки ВМФ-РЭ1/5С включить ее в сеть и привести в рабочее положение в соответствии с требованиями раздела 2 руководства по эксплуатации ВМФ-РЭ1/5С 00.00.00 РЭ и прогреть в течение не менее 30 мин.

## *7.2.1 Опробование излучающего тракта*

Для опробования излучающего тракта выполнить следующие операции:

- 1) Нажать кнопку «Пуск» в главном окне «WINDOWS».
- 2) Выбрать в меню раздел «Программы».
- 3) Выбрать в подменю раздел «Рабочий эталон РЭ-1\_5С-ВМФ».
- 4) Выбрать в подменю раздел «Программы поверки».
- 5) Запустить на выполнение программу «Опробование излучающего тракта».
- 6) Установить в окне диалога «Опробование излучающего тракта» в текстовом окне «Частота» с помощью движка горизонтальной прокрутки частоту 1000 Гц.
- 7) Нажать командную кнопку «ПУСК».
- 8) Убедиться на слух, что электродинамический излучатель камеры издает звуковой сигнал.
- 9) Повторить операции  $6$ ) 8) для частот 800 и 500 Гц.

Убедиться на слух, что излучатель камеры издает звуковой сигнал разной тональности.

#### *7.2.2 Опробование приемного тракта*

Для опробования приемного тракта выполнить следующие операции:

- 1) Подать сигнал с выхода ЦАП на вход «ГГ» и через тройник на вход «ПК» устройства УВ-13 блока БАУ-2.
- 2) Нажать кнопку «Пуск» в главном окне «WINDOWS».
- 3) Выбрать в меню раздел «Программы».
- 4) Выбрать в подменю раздел «Рабочий эталон РЭ-1\_5С-ВМФ».
- 5) Выбрать в подменю раздел «Программы поверки».
- 6) Запустить на выполнение программу «Опробование приемного тракта».
- 7) Нажать командную кнопку «ГГ» в окне диалога «Опробование приемного тракта».
- 8) Нажать командную кнопку «Проверка» в окне диалога «Опробование приемного тракта».
- 9) Прочитать результат в текстовом окне «Результат проверки».
- 10) Нажать командную кнопку «ПК» в окне диалога «Опробование приемного тракта».
- 11)Повторить операции 8) и 9).

#### *7.2.3 Опробование тракта ЦАП* - *УВ-13*

Для опробования тракта ЦАП - УВ-13 выполнить следующие операции:

- 1) Соединить разъем «Выход» ЦАП с входами «ГГ» и «ПК» УВ-13.
- 2) Нажать кнопку «Пуск» в главном окне «WINDOWS».
- 3) Выбрать в меню раздел «Программы».
- 4) Выбрать в подменю раздел «Рабочий эталон РЭ-1\_5С-ВМФ».
- 5) Выбрать в подменю раздел «Программы поверки».
- 6) Запустить на выполнение программу «Опробование тракта ЦАП УВ-13».
- 7) Нажать командную кнопку «ПУСК» в окне диалога «Опробование тракта ЦАП УВ-13».
- 8) Убедиться, что в текстовых окнах «Uизм. ГГ, мВ» и «Uизм. ПК, мВ» появился результат в пределах 0,12 - 0,18 В.

#### *7.3 Проверка технических характеристик*

#### *7.3.1 Проверка частоты ЦАП*

Для проверки частоты ЦАП, нагруженного на усилитель мощности, выполнить следующие операции:

- 1) Нажать кнопку «Пуск» в главном окне «WINDOWS».
- 2) Выбрать в меню раздел «Программы».
- 3) Выбрать в подменю раздел «Рабочий эталон РЭ-1\_5С-ВМФ».
- 4) Выбрать в подменю раздел «Программы поверки».
- 5) Запустить на выполнение программу «Проверка частоты ЦАП».
- 6) Подключить параллельно к разъему «Выход» на ЦАП частотомер.
- 7) Провести измерения частоты выходного сигнала ЦАП на частотах 1, 10, 20, 125 и 2500 Гц. Измеренные значения не должны отличаться от устанавливаемых значений более чем на 1 %.

#### *7.3.2 Проверка выходного напряжения УМЗ*

Для проверки выходного напряжения УМЗ выполнить следующие операции:

- 1) Подключить к разъему «Изл» параллельно внешний вольтметр и измеритель нелинейных искажений.
- 2) Нажать кнопку «Пуск» в главном окне «WINDOWS».
- 3) Выбрать в меню раздел «Программы».
- 4) Выбрать в подменю раздел «Рабочий эталон РЭ-1\_5С-ВМФ».
- 5) Выбрать в подменю раздел «Программы поверки».
- 6) Запустить на выполнение программу «Выходное напряжение УМЗ».
- 7) Установить в окне диалога «Выходное напряжение УМЗ» в текстовом окне «Частота, Гц» с помощью горизонтальной прокрутки частоту 20 Гц.
- 8) Установить в окне диалога «Выходное напряжение УМЗ» в текстовом окне «Амплитуда, мВ» с помощью горизонтальной прокрутки значение 950 мВ.
- 9) Измерить вольтметром напряжения на выходе УМЗ. Измеренное напряжение должно быть не менее 3 В при  $Kr < 3$  %.
- 10) Установить в окне диалога «Выходное напряжение УМЗ» в текстовом окне «Частота. Гц» с помощью горизонтальной прокрутки частоту 250 Гц.
- 11) Измерить вольтметром напряжения на выходе УМЗ. Измеренное напряжение должно быть не менее 3 В при **Kr** < 3 %.
- 12) Установить в окне диалога «Выходное напряжение УМЗ» в текстовом окне «Амплитуда, мВ» с помощью горизонтальной прокрутки значение 600 мВ.
- 13) Установить в окне диалога «Выходное напряжение УМЗ» в текстовом окне «Частота, Гц» с помощью горизонтальной прокрутки частоту 2500 Гц.
- 14) Измерить вольтметром напряжения на выходе УМЗ. Измеренное напряжение должно быть не менее 3 В при Кг < 3 %.

#### *7.3.3 Проверка возможности поверки гидрофона на частоте 0,1 Гц*

Для проверки возможности градуировки гидрофона на частоте 0,1 Гц выполнить следующие операции:

- 1) Соединить разъем «Выход» ЦАП с разъемом «ПК» УВ-13 и через эквивалент гидрофона ЭГ-5 емкостью 15 нФ с разъемом «ГГ» УВ-13.
- 2) Нажать кнопку «Пуск» в главном окне «WINDOWS».
- 3) Выбрать в меню раздел «Программы».
- 4) Выбрать в подменю раздел «Рабочий эталон РЭ-1 5С-ВМФ».
- 5) Выбрать в подменю раздел «Программы поверки».
- 6) Запустить на выполнение программу «Возможность градуировки на частоте 0,1 Гц».
- 7) Нажать командную кнопку «Пуск» в окне диалога «Возможность градуировки на частоте 0,1 Гц».
- 8) Прочитать в текстовых окнах значения «М(10), мкВ/Па», «М(0,1), мкВ/Па» и « $M(10)/M(0,1)$ ».

Если выполняется условие  $0.95 \leq M(10)/M(0,1) \leq 1.05$ , то установка позволяет проводить поверку гидрофонов, начиная с частоты 0,1 Гц.

#### *7.4 Определение метрологических характеристик*

#### *7.4.1 Определение нелинейности амплитудной характеристики приемного тракта*

Для определения нелинейности приемного тракта установки РЭ-1/5С выполнить следующие операции:

1) Собрать схему в соответствие с рисунком 1.

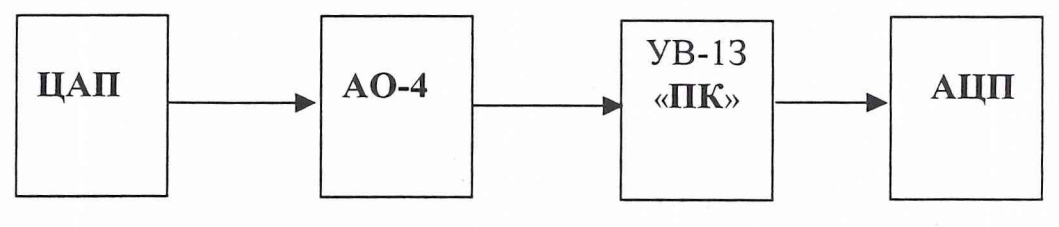

Рисунок 1

- 2) Нажать кнопку «Пуск» в главном окне «WINDOWS».
- 3) Выбрать в меню раздел «Программы».
- 4) Выбрать в подменю раздел «Рабочий эталон РЭ-1\_5С-ВМФ».
- 5) Выбрать в подменю раздел «Программы поверки».
- 6) Запустить на выполнение программу «Определение нелинейности амплитудной характеристики приемного тракта».
- 7) Установить уровень сигнала на ЦАП 1000 мВ в текстовом окне «Амплитуда» на панели «Параметры сигнала» в окне диалога «Определение нелинейности».
- 8) Установить частоту 1000 Гц в текстовом окне «Частота» на панели «Параметры сигнала» в окне диалога «Определение нелинейности».
- 9) Установить опорное значение ослабления на аттенюаторе, для чего:
- установить на аттенюаторе ослабление 10 дБ;
- нажать командную кнопку «ИЗМЕРИТЬ» на панели «Команды»;
	- прочитать значение ослабления D, дБ входного сигнала в текстовом окне «дБ» на панели «Ослабление аттенюатора»;
- вычислить значение опорного ослабления  $A = (10 D)$  дБ и установить это значение на аттенюаторе;
- нажать командную кнопку «ИЗМЕРИТЬ» на панели «Команды»;
- прочитать реальное значение ослабления входного сигнала на панели «Результат измерения» в текстовом окне «дБ» (значение ослабление должно находиться в пределах  $0 \pm 0.02$  дБ). Принять за  $\mathbf{U}_{\text{max}}$  значение в текстовом окне «мВ» на панели «Результат измерения»;
- занести значение  $U_{max}$  в таблицу 5.

10) Провести проверку нелинейности измерительного тракта, для чего:

- установить в текстовом окне « дБ» на панели «Ослабление аттенюатора» ослабления **6; 12; 20; 26; 32; 38; 44** дБ, а на аттенюаторе, соответственно, ослабления **В** — **А+6; А+12; А+20; А+26; А+32; А+38; А+44** дБ;
- нажать командную кнопку «ИЗМЕРИТЬ» на панели «Команды»;
- прочитать значение ослабления сигнала на панели «Результат измерения» в окне «дБ»;
- 11) Принять за  $U_{\text{min}}$  значение в текстовом окне «мВ» на панели «Результат» при максимальном ослаблении.
- 12) Занести значение  $U_{\text{min}}$  в таблицу 5.
- 13) Сохранить полученные значения в протоколе, нажав командную кнопку «СОХРА-НИТЬ».
- 14) Повторить операции 8 $-13$ ) для значений частот 100,0; 10,0; 1,0; 0,1 Гц.
- 15) Занести результаты измерений в таблицу 4.
- 16) Рассчитать  $\Theta_{AX}$  по формуле  $\Theta_{AX} = \mathbf{B} \mathbf{A} \mathbf{D}$ .
- 17) Занести полученные значения в таблицу 4.

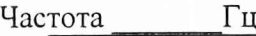

Таблица 4

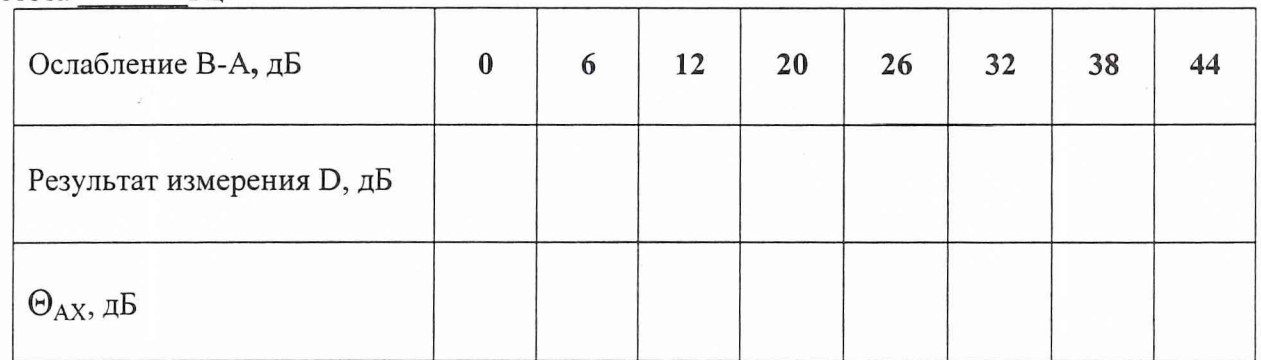

За нелинейность амплитудной характеристики приемного тракта принимается максимальное значение  $\Theta_{AX}$ , определенное на частотах 1000,0; 100,0; 10,0; 1,0 и 0,1 Гц.

*7.4.2 Определение соотношения сигнал/шум (С/Ш)*

Для определения соотношения с/ш выполнить следующие операции:

- 1) Установить в камере рабочий измерительный гидрофон.
- 2) Соединить выходной разъем гидрофона с разъемом «ГГ» УВ-13.
- 3) Нажать кнопку «Пуск» в главном окне «WINDOWS».
- 4) Выбрать в меню раздел «Программы».
- 5) Выбрать в подменю раздел «Рабочий эталон РЭ-1 5С-ВМФ».
- 6) Выбрать в подменю раздел «Программы поверки».
- 7) Запустить на выполнение программу «Определение соотношения сигнал\_шум (С\_Ш)».
- 8) Установить тип используемого гидрофона и его заводской номер на панели «Гидрофон» в окнах выбора «Тип» и «Номер».
- 9) Установить соответственно частоту 1000 Гц и амплитуду 300 мВ сигнала на панели «Параметры сигнала» при помощи полос горизонтальной прокрутки в текстовых окнах «Частота» и «Амплитуда».
- 10) Нажать командную кнопку «ИЗМЕРИТЬ» на панели «Команды» для начала измерения.
- 11) Получить результаты измерения на панели «Результаты измерений» в текстовых окнах.
- 12) Занести в таблицу 5 значения из текстовых окон панели «Результаты измерений»
- 13) Повторить операции 9) 12) на частотах 10, 100 Гц.
- 14) Сохранить протокол командой «СОХРАНИТЬ» панели «Команды».

Таблица 5

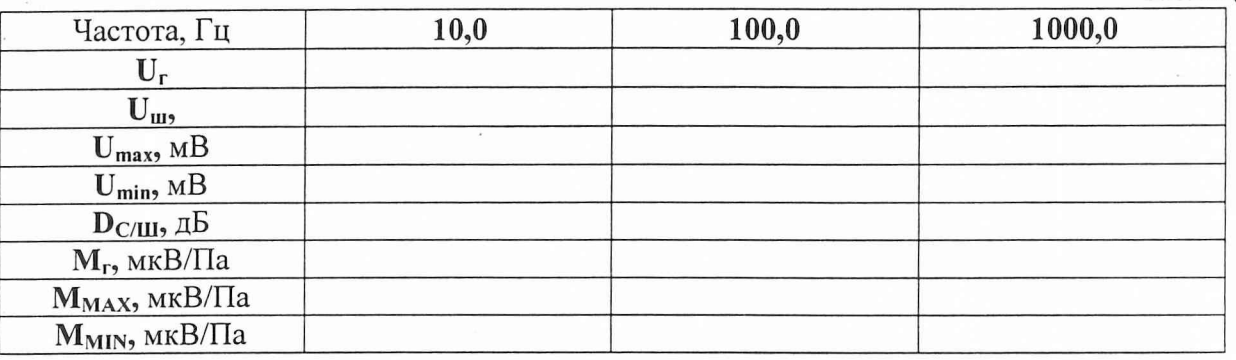

Минимальное соотношение сигнал/шум должно быть не менее 20 дБ.

*7.4.3 Определение диапазона измерения чувствительности поверяемых гидрофонов* Вычислить максимальную **Мшах** чувствительность поверяемых гидрофонов по формуле  $Mmax = M_r \times U_{max}/U_r$ ,

где  $M_r$  - чувствительность гидрофона.

В случае, если условие **Мшах** > **10 мВ/Па** не выполняется, то следует повторить измерения по 7.4.1, уменьшив в соответствующее число раз уровень сигнала, устанавливаемого в окне «Амплитуда, мВ» окна диалога «Определение нелинейности».

Вычислить минимальную **Mmin** чувствительность поверяемых гидрофонов по формулам

 $Mmin = max(Mmin<sub>1</sub>, Mmin<sub>2</sub>)$ , где

$$
\mathbf{Mmin}_{1} = \mathbf{M}_{\mathbf{H}\mathbf{\Pi}} \times \mathbf{U}_{\text{min}} / \mathbf{U}_{\text{max}} = \mathbf{M}_{\mathbf{H}\mathbf{\Pi}} \times 0,0063,
$$

$$
\mathbf{Mmin}_{2} = 10 \mathbf{Mr} \times \mathbf{U}_{\mathbf{u}} / \mathbf{U}_{\mathbf{r}} \,,
$$

где  $M_{\text{HII}}$  - чувствительность ИП1, определенная в 7.4.6;

**U min**, **U max** - напряжение, определенное в 7.4.1.

Значение **Mmax** должно быть не менее 10 мВ/Па, a **Mmin** не более 10 мкВ/Па.

*7.4.4 Определение коэффициентов усиления ПУС*

Для определения коэффициентов усиления ПУС установки РЭ-1/5С выполнить следующие операции:

1) Собрать схему в соответствии с рисунком 2, используя ЭГГ емкостью 360 пФ.

2) Нажать кнопку «Пуск» в главном окне «WINDOWS».

3) Выбрать в меню раздел «Программы».

4) Выбрать в подменю раздел «Рабочий эталон РЭ-1 5С-ВМФ».

5) Выбрать в подменю раздел «Программы поверки».

6) Выбрать в подменю раздел «Определение коэффициентов усиления ПУС».

7) Запустить на выполнение программу «Определение коэффициентов усиления ПУС».

8) Выбрать в списке на панели «Эквивалент» подключенный к ПУС эквивалент.

9) Установить верхний и нижний диапазон частот на панели «Диапазон частот» от 1 Гц до 3150 Гц.

![](_page_10_Figure_1.jpeg)

11) Нажать командную кнопку «СОХРАНИТЬ» после завершения измерений для сохранения результатов в протоколе.

- 12) Нажать командную кнопку «ВЫХОД» на панели «Команды управления» для выхода из программы.
- 13) Повторить операции  $1$ ) 12) для ЭГГ 35 п $\Phi$ .

ции:

14) Занести полученные значения коэффициентов передачи ПУС при первичной поверке в INI - файл по адресу:

С: РАБОЧИЙ ЭТАЛОН РЭ1\_5С\Гидрофоны\риз\_7\_gm.ini.

*7.4.5 Определение неравномерности звукового поля в полости камеры*

Для определения неравномерности звукового поля в камере выполнить следующие опера-

- 1) Установить в камеру рабочий измерительный гидрофон таким образом, чтобы центр его чувствительного элемента находился на расстоянии 35  $\pm$  2 мм от дна камеры.
- 2) Определить чувствительность гидрофона при начальной постановке (M<sub>0</sub>) на стандартных треть октавных частотах в диапазоне от 1,6 кГц до 3,15 кГц. Для этого использовать программу «Рабочий эталон РЭ 1/5С. Градуировка гидрофонов в диапазоне частот 0,1-3150 Гц».
- 3) Результаты измерений М<sub>0</sub> занести в таблицу 6.
- 4) Установить в камеру рабочий измерительный гидрофон таким образом, чтобы центр его чувствительного элемента переместился на расстояние 10 мм вниз относительно положения начальной постановки.
- 5) Определить чувствительность гидрофона при постановке на расстояние 10 мм вниз относительно положения начальной постановки **(Mi)** на стандартных треть октавных частотах в диапазоне от 1,6 кГц до 3,15 кГц. Для этого использовать программу «Рабочий эталон РЭ 1/5С. Градуировка гидрофонов в диапазоне частот 0,1-3150 Гц».
- 6) Результаты измерений  $M_1$  занести в таблицу 6.
- 7) Установить в камеру рабочий измерительный гидрофон таким образом, чтобы центр его чувствительного элемента переместился на расстояние 10 мм вверх относительно положения начальной установки.
- 8) Определить чувствительность гидрофона при такой постановке (М<sub>2</sub>) на стандартных треть октавных частотах в диапазоне от 1,6 кГц до 3,15 кГц. Для этого использовать программу «Рабочий эталон РЭ 1/5С. Градуировка гидрофонов в диапазоне частот 0,1- 3150 Гц».
- 9) Результаты измерений М2 занести в таблицу 6.

![](_page_10_Picture_239.jpeg)

Погрешность, связанную с неточностью установки поверяемого гидрофона, определяют по формуле:

$$
\Theta_{\kappa_1} = \frac{M_1 - M_2}{2M_0} \times \frac{tgk\,\Delta}{\sin 2kh} \times 100\%
$$

где  $k = 2\pi f/c$ ;

*f -* частота в Гц;

**с = 1450** м/с;

 $\Delta = 2*10^{-3}$  м - погрешность начальной установки гидрофона;

**h** - шаг перемещения гидрофона, м.

Погрешность  $\theta_{\kappa2}$ , связанную с размерами активного элемента поверяемого гидрофона, определяют по таблице 7.

![](_page_11_Picture_261.jpeg)

Погрешность, связанную с распределением звукового поля в камере, вычислить по формуле:

$$
\Theta_{KHC - C\mathcal{A}} = \left(\Theta_{k1}^2 + \Theta_{k2}^2\right)^{1/2}
$$

Значение  $\Theta_{KHC-CI}$  не должно превышать 5,0 %.

#### *7.4.6 Определение чувствительности ИП1*

Для определения чувствительности ИП1 выполнить следующие операции:

1) Подать сигнал с ИП1 на вход АЦП, присоединив разъем Х6 кабеля №4 к разъёму «вход 1» АЦП.

- 2) Нажать кнопку «Пуск» в главном окне «WINDOWS».
- 3) Выбрать в меню раздел «Программы».
- 4) Выбрать в подменю раздел «Рабочий эталон РЭ-1 5С-ВМФ».
- 5) Выбрать в подменю раздел «Программы поверки».
- 6) Запустить на выполнение программу «Определение чувствительности ИП1».
- 7) Запустить программу на измерения кнопкой «ПУСК» и следовать её указаниям.
- 8) Чувствительность ИП1 определить по формуле:

$$
M_{H\Pi1} = \Delta U / \Delta P,
$$

- где: AU увеличение постоянной составляющей напряжения на выходе датчика, значение из текстового окна «dU» окна диалога «Градуировка ИП1»;
	- $\Delta P$  увеличение статического давления, действующего на ИП1, при помещении в полость камеры калибровочного цилиндра, определяется из формулы:

$$
\Delta P = \rho g \Delta h,
$$

- где: р плотность воды;
	- g ускорение свободного падения;
	- $\Delta h$  изменение высоты столба воды в камере, которое определяется по формуле:

$$
\Delta h = (D1/D2)^2 h1.
$$

где: D1 - диаметр погружаемого цилиндра;

- D2 диаметр внутренней полости камеры;
- h1 высота погружаемого цилиндра.

9) Провести измерения чувствительности ИП1 не менее шести раз.

10) Полученные значения Мипи занести в таблицу 8. Рассчитать чувствительности Миписр и СКО результата измерения So(M<sub>ИП1cp</sub>) по формулам:

$$
M_{\text{H}\Pi1cp} = \frac{1}{N} \sum_{i=1}^{N} M_{\text{H}\Pi i} ,
$$
  
So( $M_{\text{H}\Pi1cp}$ ) =  $\sqrt{\frac{\sum_{i=1}^{N} (M_{\text{H}\Pi i} - M_{\text{H}\Pi cp})}{N * (N - 1)}} \cdot \frac{100 \frac{9}{6}}{M_{\text{H}\Pi cp}} ,$ 

Значения Мипср и So(Мипср) занести в таблицу 8. Значения Миптер занести в файл С: РАБОЧИЙ ЭТАЛОН РЭ1 5С\Комплекс РЭ1 5С\Градуировка\slichenie.ini.

Таблица 8

![](_page_12_Picture_101.jpeg)

#### 7.4.7 Определение СКО результата измерения при поверке типовых гидрофонов

СКО наблюдений S<sub>o</sub>(M<sub>Γ</sub>) следует определять на всех частотах треть октавного ряда для гидрофонов из перечня, указанного в Руководстве по эксплуатации ВМФ-РЭ1/5С 00.00.00 РЭ.

Для определения  $S_0(M_\Gamma)$  необходимо выполнить не менее N 6 градуировок гидрофона, заново устанавливая его в камере. Полученные значения  $M_{\Gamma i}$  (i = 1 .. N) занести в таблицу 9. На каждой треть октавной частоте рабочего диапазона гидрофона рассчитать результат измерения его чувствительности М<sub>Гср</sub>, и СКО результата измерения So(M<sub>Гср</sub>) по формулам

$$
\mathbf{M_{\Gamma cp}} = \frac{1}{N} \sum_{1}^{N} M_{Ti}
$$
  
So( $\mathbf{M_{\Gamma cp}} = \sqrt{\frac{\sum_{1}^{N} (M_{Ti} - M_{Icp})^2}{N*(N-1)}} \cdot \frac{100\%}{M_{Icp}}$ 

Полученные значения Мгср, So(Mгср) занести в таблицу 9.

Таблица 9

Гидрофон типа... заводской номер...

![](_page_12_Picture_102.jpeg)

Значение So( $M_{\Gamma cp}$ ) не должно превышать 3,0 %.

7.4.8 Определение систематической погрешности установки ВМФ-РЭ1/5С по результатам градуировки рабочего эталона (гидрофона) 1-го разряда

Систематическую погрешность по результатам градуировки рабочего эталона 1-го разряда Q определяют путем многократной переустановки рабочего эталона (гидрофона) 1-го разряда в камере КИС-СД и измерения его чувствительности на всех частотах треть октавного ряда в рабочем диапазоне установки. Систематическую погрешность Q на каждой треть октавной частоте определить по формуле

$$
\mathbf{Q} = (\mathbf{M}_{\mathbf{x}} - \mathbf{M}_{\mathbf{0}})/\mathbf{M}_{\mathbf{0}} \times 100\%,
$$

где:  $M_x$ - среднее арифметическое значение чувствительности,

> $M_0$  – значение чувствительности рабочего эталона (гидрофона) 1-го разряда, взятое из его свидетельства о проверке.

При выполнении условия:

$$
Q \leq 0.8 \cdot \sqrt{\Delta_{\scriptscriptstyle{p3}}^2 + \Delta^2}
$$

 $\Delta_{P2}$  – погрешность применяемого рабочего эталона 1-го разряда, в %, установгле: ке присваивается статус рабочего эталона 2-го разряда с относительной доверительной погрешностью  $\Delta$ , %.

В случае, когда данное условие не выполняется, следует повторить измерения по п.7.4.6 (определение чувствительности ИП1), а затем по п.7.4.8, применяя уже другой рабочий эталон (гилрофон) 1-го разряда. В случае если условие вновь не выполняется, установка бракуется и на нее выдается извещение о непригодности.

1. Допускается превышение систематической погрешности, но не более Примечания чем на 2-х частотах из всего диапазона. При этом данные частоты не должны идти подряд и систематическая погрешность на этих частотах не должна превышать значения 1,3 дБ.

2. Если значение О выходит за пределы  $\pm$  5 %. боле чем для 20-ти треть октавных частот, то рекомендуется при периодической поверке проводить определение чувствительности ИП1 по п.7.4.6.

## 8 Оформление результатов поверки

8.1 При проведении поверки ведут протокол произвольной формы или по форме, приведенной в приложении 1 МИ 2040-89, в котором основные результаты измерений представляются в виде таблиц 1-9.

8.2 При отрицательных результатах по любому из пунктов методики поверки дальнейшее проведение поверки прекращается, установка бракуется, к дальнейшему применению не допускается и на нее выдается извещение о непригодности в соответствии с требованиями ПР 50.2.006 с указанием причины.

Начальник отдела 32 ГНИИИ МО РФ<br>Начальник лаборатории ГМЦГИ ФГУП «ВНИИФТРИ»<br>Главный конструктор разработки комплекса ВМФ-РЭ1/5

В.В. Супрунюк

С.М. Лихачев А.Е. Исаев

Установка ВМФ-РЭ1/5В

# МЕТОДИКА ПОВЕРКИ

ВМФ-РЭ1/5 00.00.00 Д1

## 1 Общие сведения

Настоящая методика поверки распространяется на установку для градуировки гидрофонов ВМФ-РЭ1/5В (далее Установка ВМФ-РЭ1/5В), предназначенную для поверки (градуировки) рабочих измерительных гидрофонов и головок гидроакустических методом взаимности в диапазоне частот от 3,15 кГц до 200,0 кГц и определения характеристик (диаграмм) направленности измерительных гидрофонов и гидроакустических головок в диапазоне частот от 4 кГц до 200 кГц.

Настоящая методика поверки соответствует требованиям МИ 2526 и МИ 2040.

Рекомендуемый межповерочный интервал не должен превышать 12 месяцев.

Перед проведением поверки необходимо предварительно ознакомиться с Руковолством по эксплуатации на рабочий эталон ВМФ-РЭ1/5В 00.00.00 РЭ.

## 2 Операции поверки

2.1 При проведении поверки Установки ВМФ-РЭ1/5В должны выполняться операции, приведенные в таблице 1.

![](_page_15_Picture_39.jpeg)

![](_page_16_Picture_29.jpeg)

## 3 Средства поверки

3.1. При проведении поверки должны быть применены следующие средства измерений и вспомогательные устройства, приведенные в таблице 2.

![](_page_16_Picture_30.jpeg)

3.2. Все средства поверки должны иметь действующий документ о поверке.

3.3. Допускается применение других средств измерений, удовлетворяющих требованиям настоящей методики поверки и обеспечивающих измерение соответствующих параметров с требуемой погрешностью.

Вспомогательные материалы, необходимые для проведения поверки и нормы их расхода, приведены в таблице 3.

![](_page_17_Picture_88.jpeg)

![](_page_17_Picture_89.jpeg)

#### 4 Требования безопасности и требования к квалификации поверителей

4.1. При выполнении операций поверки должны быть соблюдены все требования техники безопасности, регламентированные ГОСТ 12.1.019-79, ГОСТ 12.1.038082, ГОСТ 12.3.0019-80, действующими «Правилами технической эксплуатации электроустановок потребителей», «Правилами техники безопасности при эксплуатации электроустановок потребителей», а также всеми действующими местными инструкциями по технике безопасности.

4.2. К выполнению операций поверки и обработке результатов наблюдений могут быть допущены лица, аттестованные в качестве поверителя в установленном порядке.

4.3. Персонал должен иметь допуск к работам в электроустановках до 1000 В.

#### 5 Условия поверки

При проведении поверки должны соблюдаться следующие условия:

- температура воды  $(20 \pm 5)$  °С;
- атмосферное давление (100 ± 4) кПа (750 ± 30) мм рт. ст.;
- относительная влажность воздуха до 80 % при температуре окружающего воздуха  $(20 \pm 5)$  °С;
- напряжение сети (220  $\pm$  11) В;
- частота сети (50  $\pm$  1) Гц.

#### 6 Подготовка к поверке

6.1 На поверку представляют Установку ВМФ-РЭ1/5В, полностью укомплектованную в соответствии с ЭД на нее (ВМФ-РЭ1/5 00.00.00 ФО и ВМФ-РЭ1/5В 00.00.00 РЭ) за исключением ЗИП.

При периодической поверке представляют дополнительно свидетельство и протокол о предыдущей поверке.

6.2 Во время подготовки Установки ВМФ-РЭ1/5В к поверке поверитель знакомится с нормативной документацией на установку и готовит все необходимые материалы и средства измерений к проведению поверки.

6.3 Поверитель собирает установку и подготавливает ее к включению в сеть в соответствии с ее ЭД (ВМФ-РЭ1/5В 00.00.00 РЭ).

#### **7 Проведение поверки.**

#### *7.1 В неш ний осмотр*

- *7.1.1 При проведении внешнего осмотра устанавливается:*
- *-* соответствие Установки ВМФ-РЭ1/5В эксплуатационной документации ВМФ-РЭ1/5В 00.00.00 РЭ;
- отсутствие механических и электрических повреждений, влияющих на работу установки;
	- возможность постановки на центральную штангу УКП2 гидрофонов и гидроакустических головок из перечня формуляра ВМФ-РЭ1/5 00.00.00 ФО.
	- отсутствие повреждений в герметичных соединениях, а также выполнение условий поверки, установленных в разделе 5 настоящей методики поверки.

#### *7.2 Опробование*

Установить на центральную штангу УКП гидрофон из перечня формуляра ВМФ-РЭ1/5 00.00.00 ФО.

Перед опробованием установку включить в сеть, привести в рабочее положение в соответствии с требованиями раздела 2 руководства по эксплуатации ВМФ-РЭ1/5В 00.00.00 РЭ и прогреть в течение не менее 30 мин.

#### *7.2.1 Опробование излучающего тракта*

Для опробования излучающего тракта Установки ВМФ-РЭ1/5В выполнить следующие операции:

- 1) Нажать в главном окне «WINDOWS» кнопку «Пуск».
- 2) Выбрать в меню раздел «Программы».
- 3) Выбрать в подменю раздел «Рабочий эталон ВМФ-РЭ1\_5В».
- 4) Выбрать в подменю раздел «Программы поверки».
- 5) Запустить на выполнение программу «Опробование излучающего тракта».
- 6) Установить на панели «РЕЖИМ» кнопку выбора «ПАУЗА».
- 7) Подключить ОП1 к разъему «ВХОД ОП» устройства коммутационного УК-2, излучатель И1 к разъему «ИЗЛ» УКП2.
- 8) Включить электропитание усилителя мощности радиоимпульсного УМ-2.
- 9) Установить на панели «Излучатель» кнопку выбора «ОП».
- 10) Установить на панели «РЕЖИМ» кнопку выбора «ИЗЛУЧЕНИЕ».
- 11) Убедиться на слух, что обратимый преобразователь издает звуковой сигнал.
- 12) Установить на панели «Излучатель» кнопку выбора «И».
- 13) Убедиться на слух, что излучатель издает звуковой сигнал.
- 14) Установить на панели «РЕЖИМ» кнопку выбора «ПАУЗА».
- 15) Подключить ОП2 к разъему «ВХОД ОП» устройства коммутационного УК-2, излучатель И2 к разъему «ИЗЛ» УКП2.
- 16) Повторить п.п. 9)-14).
- 17) Подключить ОПЗ к разъему «ВХОД ОП» устройства коммутационного УК-2, излучатель ИЗ к разъему «ИЗЛ» УКП2.
- 18) Повторить п.п. 9)-14).
- 19) Окончить работу программы «Опробование излучающего тракта», нажав командную кнопку «ВЫХОД».
- 20) Выключить электропитание УМ-2.

Результаты опробования излучающего тракта удовлетворительные, если все преобразователи излучают слышимый звуковой сигнал.

#### *7.2.2 Опробование приемного тракта*

Для опробования приемного тракта Установки ВМФ-РЭ1/5В выполнить следующие операции:

- 1) Нажать в главном окне «WINDOWS» кнопку «Пуск».
- 2) Выбрать в меню раздел «Программы».
- 3) Выбрать в подменю раздел «Рабочий эталон ВМФ-РЭ1\_5В».
- 4) Выбрать в подменю раздел «Программы поверки».
- 5) Запустить на выполнение программу «Опробование приемного тракта».
- 6) Подать сигнал с выхода ЦАП на вход «ГГ» УВ-2, через ЭГ-5.
- 7) Установить на панели «ПРИЕМНИК» кнопку выбора «ГГ».
- 8) Нажать на панели «СИГНАЛ» кнопку «Проверка».
- 9) Прочитать на панели «СИГНАЛ» в текстовом окне «Результат проверки» результат проверки.
- 10) Подать сигнал с выхода ЦАП на вход «ОП» УК-2, через ЭГ-5.
- 11) Установить на панели «ПРИЕМНИК» кнопку выбора «ОП».
- 12) Нажать на панели «СИГНАЛ» кнопку «Проверка».
- 13) Прочитать на панели «СИГНАЛ» в текстовом окне «Результат проверки» результат проверки.
- 14) Окончить работу программы «Опробование приемного тракта», нажав командную кнопку «ВЫХОД».

В случае неудовлетворительного результата проверки отключить установку ВМФ-РЭ1/5В от сети и проверить состояние всех контактов и кабелей, после чего повторить проверку.

#### 7.*2.3 Опробование поворотных устройств*

Для опробования поворотных устройств УКП2 (УПГГ, УПИ, УПОП) выполнить следующие операции:

1) Нажать в главном окне «WINDOWS» кнопку «Пуск»

- 2) Выбрать в меню раздел «Программы».
- 3) Выбрать в подменю раздел «Рабочий эталон ВМФ-РЭ1\_5В».
- 4) Выбрать в подменю раздел «Программы поверки».
- 5) Запустить на выполнение программу «Опробование УП».
- 6) Установить на панели «Двигатели» кнопку выбора «УПГГ».
- 7) Установить на панели «Режим» кнопку выбора «Исх. положение».
- 8) Установить на панели «Режим» с помощью полосы горизонтальной прокрутки угол исходного положения, например 45°.
- 9) Нажать на панели «Управление» командную кнопку «ПУСК».
- 10) Проверить положение УПГГ после того, как активной станет командная кнопка «СТОП». Проверка завершена удовлетворительно, если УПГГ установлено в исходное положение.
- 11) Установить на панели «РЕЖИМ» кнопку выбора «0°».
- 12) Нажать на панели «Управление» командную кнопку «ПУСК».
- 13) Проверить положение УПГГ по указателю, после того, как активной станет командная кнопка «СТОП». Проверка завершена удовлетворительно, если УПГГ установлен в положение 0°.
- 14) Повторить операции 11)-13), устанавливая кнопки выбора «90°» и «180°», соответственно.
- 15) Установить на панели «РЕЖИМ» кнопку выбора «Режим Х.Н.».
- 16) Нажать на панели «Управление» командную кнопку «ПУСК».
- 17) Проверить положение УПГГ по указателю, после того, как активной станет командная кнопка «СТОП». Проверка завершена удовлетворительно, если УПГГ

18) Установить на панели «Двигатели» кнопку выбора «УПИ».

19) Повторить операции 11)-14) для устройства УПИ.

20) Установить на панели «Двигатели» кнопку выбора «УПОП».

21) Повторить операции 11)-14) для устройства УПОП.

В случае неудовлетворительного результата испытаний, отключить УКП2, проверить состояние всех контактов и кабелей, после чего повторить испытания.

## *7.3 П роверка технических характеристик*

#### *7.3.1 Определение сопротивления изоляции*

Определение сопротивления изоляции следует проводить тераомметром на пределе измерений 10<sup>8</sup> Ом.

Для определения сопротивления изоляции излучателей И1-ИЗ и обратимых преобразователей ОП1-ОПЗ измерить сопротивление между сигнальным контактом и экраном их выходных разъемов типа СР-50.

Измеренные значения должны быть не менее 100 МОм.

#### *7.3.2 Определение электрической емкости*

Определение электрической емкости и тангенса угла потерь следует проводить измерителем емкостей.

Емкости излучателей И1-ИЗ и обратимых преобразователей ОП1-ОПЗ измерить между сигнальным контактом и экраном их выходных разъемов типа СР-50. Емкости преобразователей:

И1, ОП1 должны быть не менее 10 нФ;

И2, ОП2 должны быть не менее 5 нФ;

ИЗ, ОПЗ должны быть не менее 3 нФ

а тангенс угла потерь не должен превышать 0,035.

*7.3.3 Проверка измерения характеристики направленности*

А) Проверка диапазона частот измерения характеристик направленности гидрофонов

Для проверки диапазона частот выполнить следующие операции:

1) Подать сигнал с выхода ЦАП на вход «ГГ» УВ-2, через ЭГ-5.

2) Нажать в главном окне «WINDOWS» кнопку «Пуск».

3) Выбрать в меню раздел «Программы».

4) Выбрать в подменю раздел «Рабочий эталон ВМФ-РЭ1\_5В».

5) Выбрать в подменю раздел «Программы поверки».

6) Запустить на выполнение программу «Проверка режима ХН».

7) Установить кнопку выбора «ЦАП».

8) Установить в диалоговом окне «Параметры»:

![](_page_20_Picture_189.jpeg)

- 9) Нажать в окне диалога «Проверка режима ХН» командную кнопку «ПУСК».
- 10) Получить в графическом окне «Диаграмма направленности» замкнутую кривую.
- 11) Убедиться в наличии сообщения в строке состояния «Измерение успешно завершено».
- 12) Повторить операции  $(8) 11$ ) для частоты 200 кГц.

В случае успешного проведения измерений, диапазон частот измерения характеристик направленности гидрофонов соответствует от 4 кГц до 200 кГц.

Б) Проверка динамического диапазона определения неравномерности характеристики направленности

- Для проверки динамического диапазона выполнить следующие операции:
	- 1) Подать сигнал с выхода ЦАП на вход «ГГ» УВ-2 через внешний аттенюатор и ЭГ-5.
- 2) Нажать в главном окне «WINDOWS» кнопку «Пуск».
- 3) Выбрать в меню раздел «Программы».
- 4) Выбрать в подменю раздел «Рабочий эталон ВМФ-РЭ1/5В».
- 5) Выбрать в подменю раздел «Программы поверки».
- 6) Запустить на выполнение программу «Проверка режима ХН».
- 7) Установить кнопку выбора «Аттенюатор».
- 8) Убедиться, что в диалоговом окне «Параметры» будет установлено:

![](_page_21_Picture_196.jpeg)

- 9) Устанавливать на аттенюаторе значения ослабления из ряда 5,0; 10,0; 15,0; 20 и 15,0 дБ при прохождении УП углов поворота 60°, 120°, 180°, 240° и 300° поочередно соответственно.
- 10) Нажать в окне диалога «Проверка режима ХН» командную кнопку «ПУСК».
- 11) Получить в графическом окне «Диаграмма направленности» замкнутую кривую с неравномерностью  $20.0 \pm 1.0$  дБ.
- 12) Убедиться в наличии сообщения в строке состояния «Измерение успешно завершено».
- 13) Повторить операции 8) 12) для частоты 200 кГц.

*7.3.4 Определение частоты и выходного напряжения УМ-2.*

![](_page_21_Figure_22.jpeg)

![](_page_21_Figure_23.jpeg)

Для определения частоты и выходного напряжения УМ-2 выполнить следующие операции:

- 1) Собрать схему в соответствии с рис. 1.
- 2) Установить на осциллографе режим измерения однократного импульсного сигнала.
- 3) Подключить к разъему «ВХОД ОП» УК-2 обратимый преобразователь ОП1.
- 4) Нажать в главном окне «WINDOWS» кнопку «Пуск».
- 5) Выбрать в меню раздел «Программы».
- 6) Выбрать в подменю раздел «Рабочий эталон ВМФ-РЭ1\_5В».
- 7) Выбрать в подменю раздел «Программы поверки».
- 8) Запустить на выполнение программу «Проверка сигнала на выходе УМ-2».
- 9) Выбрать на панели «Тип гидрофона» в окне выбора «Тип» тип используемого обратимого преобразователя «ОП1».
- 10) Установить на панели «Частота, кГц» значение частоты сигнала 10 кГц.
- 11) Установить на панели «Амплитуда, мВ» значение амплитуды сигнала 300 мВ.
- 12) Нажать командную кнопку «ИЗЛУЧИТЬ».
- 13) Измерить частоту и амплитуду сигнала с помощью осциллографа.
- 14) Подключить к разъему «ВХОД ОП» УК-2 обратимый преобразователь ОП2.
- 15) Выбрать на панели «Тип гидрофона» в окне выбора «Тип» тип используемого обратимого преобразователя «ОП2».
- 16) Установить на панели «Частота, кГц» значение частоты сигнала 20 кГц.
- 17) Установить на панели «Амплитуда, мВ» значение амплитуды сигнала 300 мВ.
- 18) Нажать командную кнопку «ИЗЛУЧИТЬ».
- 19) Измерить частоту и амплитуду сигнала с помощью осциллографа.
- 20) Подключить к разъему «ВХОД ОП» УК-2 обратимый преобразователь ОПЗ.
- 21) Выбрать на панели «Тип гидрофона» в окне выбора «Тип» тип используемого обратимого преобразователя «ОПЗ».
- 22) Установить на панели «Частота, кГц» значение частоты сигнала 100 кГц.
- 23) Установить на панели «Амплитуда, мВ» значение амплитуды сигнала 300 мВ.
- 24) Нажать командную кнопку «ИЗЛУЧИТЬ».
- 25) Измерить частоту и амплитуду сигнала с помощью осциллографа.

Значения измеренной частоты не должны отличаться от значений, выводимых на экран монитора более чем на 1 %.

Значения измеренной амплитуды не должны отличаться от значений, выводимых на экран монитора более чем на 20 %.

#### *7.3.5 Проверка коэффициента передачи измерительного тракта*

Для проверки коэффициента передачи  $Kn$  измерительного тракта выполнить следующие операции:

1) Собрать схему в соответствии с рис. 2. В качестве эквивалента гидрофона использовать эквивалент гидрофона ЭГ-5 (15 нФ)

![](_page_22_Figure_31.jpeg)

Рис. 2

- 2) Нажать» в главном окне «WINDOWS» кнопку «Пуск.
- 3) Выбрать в меню раздел «Программы».
- 4) Выбрать в подменю раздел «Рабочий эталон ВМФ-РЭ1\_5В».
- 5) Выбрать в подменю раздел «Программы поверки».
- 6) Запустить на выполнение программу «Проверка коэффициента передачи измерительного тракта».
- 7) Установить на панели «Диапазон частот» верхний и нижний диапазон частот.
- 8) Установить на панели «Уровень сигнала» значение амплитуды сигнала 300 мВ.
- 9) Нажать на панели «Команды управления» командную кнопку «ПУСК» для начала измерений.
- 10) Вычислить коэффициент передачи *Кп* по формуле:

$$
Kn=\frac{U_1}{U_2},
$$

где  $U_1$  - напряжение на входе «Вход УВ-2» УВ-2;

*U, -* напряжение на входе «Вход ОП» УВ-2.

11) Сохранить протокол измерений, используя командную кнопку «ПРОТОКОЛ».

Измеренные значения коэффициента передачи измерительного тракта должны находиться в пределах  $0.98 - 1.02$ .

## *7.40пределение метрологических характеристик*

*7.4.1 Определение нелинейности амплитудной характеристики приемного тракта* Для определения нелинейности амплитудной характеристики приемного тракта выполнить следующие операции:

![](_page_23_Figure_17.jpeg)

![](_page_23_Figure_18.jpeg)

- 1) Собрать схему в соответствие с рис. 3.
- 2) Нажать» в главном окне «WINDOWS» кнопку «Пуск.
- 3) Выбрать в меню раздел «Программы».
- 4) Выбрать в подменю раздел «Рабочий эталон ВМФ-РЭ1\_5В».
- 5) Выбрать в подменю раздел «Программы поверки».
- 6) Запустить на выполнение программу «Определение нелинейности амплитудной характеристики приемного тракта».
- 7) Установить на панели «Параметры сигнала» значения параметров испытательного сигнала:
	- уровень сигнала на выходе ЦАП 400 мВ;
- 8) Установить на панели «Параметры сигнала» частоту сигнала ЦАП 3,15 кГц.
- 9) Установить на панели «Аттенюатор» в окне «Ослабление, дБ» значение ослабления аттенюатора 10 дБ.
- 10) Нажать на панели «Команды управления» командную кнопку «ПУСК» и получить на панели «Результат» в окне «дБ» измеренное значение D, дБ ослабления сигнала на входе измерительного тракта. Вычислить значение опорного ослабления  $A = (10 - D)$  дБ и установить на аттеню ато значение опорного ослабления.
- 11) Нажать кнопку «ИЗМЕРИТЬ» и получить на панели «Результат» в окне «дБ» измеренное значение ослабления входного сигнала (значение ослабления должно находиться в пределах  $0 \pm 0.02$  дБ). Принять за  $\mathbf{U}_{\text{max}}$  значение в текстовом окне «мВ» на панели «Результат».
- 12) Провести определение нелинейности измерительного тракта, для чего:
	- устанавливать на панели «Аттенюатор» в окне «Ослабление, дБ» величины ослабления от 4 дБ до 72 дБ с шагом 4 дБ, а на аттеню аторе, соответственно, величины ослабления от А+4 дБ до А+72 дБ с шагом 4 дБ;
	- запускать при каждой установленной величине ослабления выполнение измерений командной кнопкой «ИЗМЕРИТЬ» на панели «Команды управления» и получать измеренные значения ослабления сигнала на панели «Результат» в окне «дБ»;
	- принять за U<sub>min</sub> значение в текстовом окне «мВ» на панели «Результат» при ослаблении 72 дБ.
- 13) Сохранить протокол, нажав на панели «Команды управления» командную кнопку «ПРОТОКОЛ».
- 14) Повторить операции 8) 13) на частотах 40, 100, 200 кГц.
- 15) Занести результаты измерений в таблицу 6.
- 16) Рассчитать  $\Theta_{AXi}$  по формуле  $\Theta_{AXi} = \mathbf{B} \mathbf{A} \mathbf{D}$ .
- 17) Занести полученные значения в таблицу.

 $\frac{V_{\text{C}}}{V_{\text{C}}}\left[\text{U}_{\text{C}}\right], \text{U}_{\text{max}}=\text{U}_{\text{min}}=\text{U}_{\text{min}}=\text{U}_{\text{A}\text{X}_{\text{max}}}=\text{U}_{\text{A}\text{X}_{\text{max}}}$ 

Таблица

![](_page_24_Picture_132.jpeg)

7.4.2 Определение соотношения сигнал/шум.

Для определения соотношения сигнал/шум выполнить следующие операции:

- Установить на УКП2 обратимый преобразователь ОП1, подключив его к разъ-1) ему «ВХОД ОП» УК-2, и излучатель И1, подключив его к разъему «ИЗЛ» YM-2.
- 2) Нажать в главном окне «WINDOWS» кнопку «Пуск».
- 3) Выбрать в меню раздел «Программы».
- 4) Выбрать в подменю раздел «Рабочий эталон ВМФ-РЭ1 5В».
- 5) Выбрать в подменю раздел «Программы поверки».
- 6) Запустить на выполнение программу «Определение соотношения сигнал-шум».
- 7) Выбрать на панели «Источник-Приемник» в окне выбора пару И1-ОП1.
- 8) Установить положения ОП1 и И1, измеренные по указательной линейке.
- 9) Установить при помощи полос горизонтальной прокрутки на панели «Диапазон частот» в текстовом окне «от» частоту 5 кГц, в текстовом окне «до» 5 кГц.
- 10) Нажать командную кнопку «ИЗМЕРИТЬ».
- 11) Получить сообщение об успешном завершении измерений.
- 12) Получить протокол с результатами измерений, нажав командную кнопку «ПРОТОКОЛ».
- 13) Установить на УКП2 обратимый преобразователь ОП2, подключив его к разъему «ВХОД ОП» УК-2, и излучатель И2, подключив его к разъему «ИЗЛ» YM-2.
- 14) Выбрать на панели «Источник-Приемник» в окне выбора пару И2-ОП2.
- 15) Установить положения ОП2 и И2, измеренные по указательной линейке.
- 16) Установить при помощи полос горизонтальной прокрутки на панели «Диапазон частот» в текстовом окне «от» частоту 50 кГц, в текстовом окне «до» 50 кГц.
- 17) Нажать командную кнопку «ИЗМЕРИТЬ».
- 18) Получить сообщение об успешном завершении измерений.
- 19) Получить протокол с результатами измерений, нажав командную кнопку «ПРОТОКОЛ».
- 20) Установить на УКП2 обратимый преобразователь ОПЗ, подключив его к разъему «ВХОД ОП» УК-2, и излучатель ИЗ, подключив его к разъему «ИЗЛ» УМ-2.
- 21) Выбрать на панели «Источник-Приемник» в окне выбора пару ИЗ-ОПЗ.
- 22) Установить положения ОПЗ и ИЗ, измеренные по указательной линейке.
- 23) Установить при помощи полос горизонтальной прокрутки на панели «Диапазон частот» в текстовом окне «от» частоту 100 кГц, в текстовом окне «до» 100 кГц.
- 24) Нажать командную кнопку «ИЗМЕРИТЬ».
- 25) Получить сообщение об успешном завершении измерений.
- 26) Получить протокол с результатами измерений, нажав командную кнопку «ПРОТОКОЛ».
- 27) Повторить операции 23) 26) для частоты 200 кГц.

В таблице протокола приняты следующие обозначения:

 $U_{\text{H-OH}}$  – измеренное напряжение с выхода ОП при номинальном уровне сигнала на И;

 ${\bf U}_{III}$  – измеренное напряжение с выхода ОП при отсутствии сигнала на И;

 $M_{\text{OII}}$  – чувствительность ОП;

 $M_{max}$  – максимальная чувствительность поверяемых гидрофонов;

 $M_{\text{min}}$  – минимальная чувствительность поверяемых гидрофонов;

 $D_{\text{C/III}}$  – соотношение сигнал/шум, рассчитанное по формуле:

$$
\mathbf{D}_{\mathbf{c}/\mathbf{u}} = 20 \lg (\mathbf{U}_{\mathbf{H}\text{-}\mathbf{O}\mathbf{H}} / \mathbf{U}_{\mathbf{u}\mathbf{u}}).
$$

Соотношение сигнал/шум должно быть не менее 20 дБ.

*7.4.3 Определение диапазона чувствительности поверяемых гидрофонов.*

Максимальную  $M_{max}$  и минимальную  $M_{min}$  чувствительность поверяемых гидрофонов определить по формулам:

> $M_{\text{max}} = M_{\text{OH}} \times U_{\text{max}} / U_{\text{H-OH}}$  $M_{\text{min}} = \max(M_{\text{min1}}, M_{\text{min2}}),$  $M_{min1} = M_{OII} \times U_{min} / U_{H\text{-}OII}$  $M_{min2} = 20 \times M_{OH} \times U_{uu} / U_{OH}$ ;

где:

 $M_{OH}$  – чувствительность ОП, взятая из протокола по п.7.4.2;

 $U_{M-<sub>OT</sub>}$  – напряжение на выходе ОП в режиме работы излучателя, взятое из протокола по п.7.4.2;

 $U$ ш – значение из п.7.4.2;

 $U_{\text{max}}$  и  $U_{\text{min}} -$  см. п.7.4.1.

Значение  $M_{max}$  должно быть не менее 50 мВ/Па, а  $M_{min}$  не более 50 мкВ/Па.

## *7.4.4 Определение коэффициентов усиления ПУС.*

Для определения коэффициентов усиления ПУС Установки ВМФ-РЭ1/5В выполнить следующие операции:

![](_page_26_Figure_2.jpeg)

![](_page_26_Figure_3.jpeg)

1) Собрать схему в соответствии с рис. 4, используя ЭГГ емкостью 360 пФ.

2) Нажать в главном окне «WINDOWS» кнопку «Пуск».

- 3) Выбрать в меню раздел «Программы».
- 4) Выбрать в подменю раздел «Рабочий эталон ВМФ-РЭ1\_5В».
- 5) Выбрать в подменю раздел «Программы поверки».
- 6) Запустить на выполнение программу «Определение коэффициентов усиления ПУС».
- 7) Выбрать на панели «Эквивалент» в списке значение емкости ЭГГ, подключенного к ПУС.
- 8) Установить на панели «Диапазон частот» диапазон частот от 1,6 до 200 кГц, а на панели «Уровень сигнала» - уровень входного сигнала 400 мВ.
- 9) Нажать командную кнопку «ПУСК» для запуска измерений.
- 10) Получить сообщение о завершении измерений.
- 11) Сохранить протокол, используя кнопку «ПРОТОКОЛ».
- 12) Нажать на панели «Команды управления» командную кнопку «ВЫХОД» для выхода из программы.
- 13) Повторить операции 1) 12) для ЭГГ емкостью 35 и 24 пФ.
- 14) Занести полученные значения коэффициентов усиления ПУС при первичной поверке в INI-файл по адресу:

"С:\ РАБОЧИЙ ЭТАЛОН РЭ1\_5В\Гидрофоны\pus\_7\_gm.ini".

При периодической поверке необходимо проверить соответствие полученных значений коэффициентов передачи ПУС данным, хранящимся в файле. Отличие значений не должно превышать 2 %.

В случае если отличие находится в пределах  $\pm$  (2 - 5) %, то следует записать новые значения в INI-файл "С:\РАБОЧИЙ ЭТАЛОН РЭ1\_5В\Гидрофоны\pus\_7\_gm.ini", а если отклонения превысят 5 %, то повторить калибровку ПУС. Если повторная калибровка завершиться неудовлетворительно, то ПУС бракуется.

*7.4.5 Определение погрешности, связанной с отклонением распределения звукового поля от закона*  $P \cdot r = const.$ 

Для определения погрешности, связанной с отклонением распределения звукового поля от закона  $P \cdot r = const$  выполнить следующие операции:

- А) Исследования для пары преобразователей ОП-И:
- 1) Установить на штангах УКП2 пару преобразователей ОП1, И1.
- 2) Нажать в главном окне «WINDOWS» кнопку «Пуск».
- 3) Выбрать в меню раздел «Программы».
- 4) Выбрать в подменю раздел «Рабочий эталон ВМФ-РЭ1\_5В».
- 5) Выбрать в подменю раздел «Программы поверки».
- 7) Выбрать в окне выбора «Источник приемник» пару «И1-ОП1».
- 8) Установить панели «Диапазон частот» в окнах «от» и «до» частоту 5 кГц.
- 9) Нажать командную кнопку «ИЗМЕРИТЬ».
- 10) Установить штанги УКП2 с ОП1 и И1 в положение, указанное в диалоговом окне «Изменение дистанции...».
- 11) Нажать командную кнопку «ОК».
- 12) Повторять операции 10) и 11) до появления сообщения «Измерения для пары И1-ОП1 завершены».
- 13) Сохранить протокол измерений, нажав командную кнопку «ПРОТОКОЛ».
- 14) Повторить операции 8) 13) для частот 10 и 20 кГц.
- 15) Повторить операции 1) 13) для пары преобразователей ОП2-И2 для частот 10, 20 и 40 кГц.
- 16) Повторить операции  $1 13$ ) для пары преобразователей ОП3-И3 для частот 40, 80 и 160 кГц.
- Б) Исследования для пары преобразователей ОП-ГГ:
- 1) Установить на центральной штанге УКП2 измерительный гидрофон типа ГИ20.
- 2) Установить на штангу УКП2 преобразователь ОП1.
- 3) Нажать в главном окне «WINDOWS» кнопку «Пуск».
- 4) Выбрать в меню раздел «Программы».
- 5) Выбрать в подменю раздел «Установка ВМФ-РЭ1/5В».
- 6) Выбрать в подменю раздел «Программы поверки».
- 7) Запустить на выполнение программу «Определение неравномерности поля».
- 8) Выбрать пару «ОП1-ГГ» в окне выбора «Источник приемник».
- 9) Установить на панели «Диапазон частот» в окнах «от» и «до» частоту 5 кГц.
- 10) Нажать командную кнопку «ИЗМЕРИТЬ».
- 11) Установить штангу УКП2 с ОП1 в положение, указанное в диалоговом окне «Изменение дистанции...».
- 12) Нажать командную кнопку «ОК».
- 13) Повторять операции 11) и 12) до появления сообщения «Измерения для пары ОП1-ГГ завершены».
- 14) Сохранить протокол измерений, нажав командную кнопку «ПРОТОКОЛ».
- 15) Повторить операции 9) 14) для частот 10 и 20 кГц.
- 16) Повторить операции 1) 15) для пары преобразователей ОП2-ГГ для частот 10, 20 и 40 кГц.
- 17) Повторить операции 1) 14) для пары преобразователей ОП2-ГГ для гидрофона типа ГИ-22 (ГИ-21) для частоты 40 кГц.
- 18) Повторить операции 1) 14) для пары преобразователей ОПЗ-ГГ для гидрофона типа ГИ-22 (ГИ-21) для частот 40, 80 и 160 кГц.

В протоколах применены следующие обозначения:

 $U_i^*R_i$  – произведение напряжения  $U_i(MB)$  измеренного на выходе преобразователя, работающего в режиме приема, на дистанцию  $R_i$  (мм) между парой преобразователей в i-ом положении;

 $UR$  – среднее значение, определенное по всем  $(U_i^*R_i)$  на данной частоте;

$$
Sur = \frac{\max[U_i * R_i - UR]}{UR} * 100\%.
$$

За оценку величины отклонения распределения звукового поля от закона Pr = const, следует принять значение, определенное по формуле:

$$
\Theta_{UR} = 2\sqrt{Sur_{H-OH}^2 + 2Sur_{OH-IT}^2}
$$

где:

 $Sur<sub>H-OII</sub>$  – значение, полученное по формуле Sur, для пары преобразователей И-ОП;  $Sur_{OII-IT}$  – значение, полученное по формуле Sur, для пары преобразователей ОП-ГГ.

Значение  $\Theta_{UR}$  не должно превышать 5,0 %.

#### 7.4.6 Определение СКО результата измерения при поверке типовых гидрофонов

СКО наблюдений S<sub>o</sub>(M<sub>F</sub>) следует определять на всех частотах треть октавного ряда для гидрофонов из номенклатуры гидрофонов, поверяемых на Установке ВМФ-РЭ1/5В.

Для определения  $S_0(M_\Gamma)$  необходимо выполнить не менее N 6 градуировок гидрофона, заново устанавливая его на центральной штанге УКП2. Полученные значения Мг  $(i = 1..N)$  занести в таблицу 5. Рассчитать результат измерения чувствительности М<sub>Гср</sub>, и СКО результата измерения  $S_0(M_\Gamma)$  по формулам:

$$
\mathbf{M}_{\Gamma \text{cp}} = \frac{1}{N} \sum_{1}^{N} M_{\Gamma \text{r}}
$$

$$
\mathbf{S}_{\text{o}}(\mathbf{M}_{\Gamma}) = \sqrt{\frac{\sum_{1}^{N} (M_{\Gamma \text{r}} - M_{\Gamma \text{cp}})^{2}}{N^{*}(N-1)}} \cdot \frac{100 \, \%}{M_{\Gamma \text{cp}}}
$$

Полученные значения  $M_{\Gamma cp}$ ,  $S_o(M_{\Gamma})$  занести в таблицу 5.

Таблица 5

Гидрофон типа... заводской номер...

![](_page_28_Picture_94.jpeg)

Значений  $S_0(M_\Gamma)$  не должно превышать 3,0 %.

7.4.7 Определение систематической погрешности Установки ВМФ-РЭ1/5В по результатам градуировки рабочего эталона (гидрофона) 1-го разряда.

Систематическую погрешность по результатам градуировки рабочего эталона 1-го разряда Q определяют по результатам измерений его чувствительности на всех частотах треть октавного ряда в рабочем диапазоне частот Установки ВМФ-РЭ1/5В путем многократных (на менее 10) переустановок рабочего эталона 1-го разряда на УКП2.

Систематическую погрешность Q вычислить по формуле:

$$
\mathbf{Q} = (\mathbf{M}_{\mathbf{x}} - \mathbf{M}_{\mathbf{o}}) / \mathbf{M}_{\mathbf{o}} \times 100\%,
$$

где M<sub>x</sub> - среднее арифметическое значение чувствительности,

 $M_0$  - значение чувствительности рабочего эталона (гидрофона) 1-го разряда, взятое из его свидетельства о проверке.

При выполнении условия:

$$
Q \leq 0.8 \cdot \sqrt{\Delta_{\text{p}}^2 + \Delta^2}
$$

## Лист регистрации изменений

![](_page_29_Picture_59.jpeg)

 $\frac{a}{b}$